## **Visual Schedule Builder Instructions**

The Visual Schedule Builder is a tool to help students visualize their schedules before enrolling in classes. You can find the Visual Schedule Builder at <u>http://vsb.unt.edu</u>. You can use this tool as a guest, but if you'd like to actually complete registration, **make sure you are logged in by clicking "Sign In" in the top right corner.** 

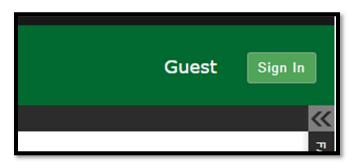

1) Select term:

| 1                 | UNIVERSITY OF NORTH TEXAS®               |                                       |  |  |  |  |  |  |  |  |
|-------------------|------------------------------------------|---------------------------------------|--|--|--|--|--|--|--|--|
| UNT               | Visual Schedule Builder                  |                                       |  |  |  |  |  |  |  |  |
|                   | SELECT COURSES                           | <b>&gt;&gt;</b>                       |  |  |  |  |  |  |  |  |
|                   | Term: 🔿 S                                | Summer 2023 O Fall 2023 O Spring 2024 |  |  |  |  |  |  |  |  |
| Campuses: All (5) | Select                                   | Step 1<br>Choose a term.              |  |  |  |  |  |  |  |  |
|                   | Select Course Number, Title, Instru      | uctor Select                          |  |  |  |  |  |  |  |  |
| 💞 Clear i         | this Search 🛛 🗼 Increase Accessibility 🌘 | View Help Documentation               |  |  |  |  |  |  |  |  |

2) Click on "Select" to Select your desired course locations. By default, all locations will be selected, so please uncheck if you wish to avoid Frisco, online classes, etc.

|                                                    | Term: 🔿 Summer 2023 🔿 Fa                 | ll 2023 () Spring 2024   |
|----------------------------------------------------|------------------------------------------|--------------------------|
| Campuses: All (5) Select                           |                                          |                          |
| Step 2<br>Select your desired course<br>locations. |                                          |                          |
| Select Course                                      | Course Number, Title, Instructor Select  |                          |
| 💞 Clear this Search 🛛 🔞                            | Increase Accessibility   View Help Docum | entation                 |
|                                                    |                                          |                          |
| Campuses: All (5) Select                           |                                          |                          |
| UNT at Frisco                                      | Off Campus                               | Select All / Select None |
| Web Based - Texas                                  | Con Campus                               | Close                    |

3) Once you have checked which locations you want, type in your desired course code, class title, or instructor name, and click "Select"

|                                                                                         | Term: 🔿 Summer 20                                                                                                    | 23 🔿 Fall 2023 💿 Spring 2024 |
|-----------------------------------------------------------------------------------------|----------------------------------------------------------------------------------------------------|------------------------------|
| Campuses: All (5) Select                                                                |                                                                                                    |                              |
| <ul> <li>✓ UNT at Frisco</li> <li>✓ Web Based - Texas</li> <li>✓ Main Campus</li> </ul> | <ul><li>✓ Off Campus</li><li>✓ Others</li></ul>                                                                                          | Select All / Select None     |
|                                                                                         | Step 3<br>Begin typing a course code or name<br>that you would like to take, then click<br>'Select'.<br>Example: econ 1100, or dfst 2033 |                              |
| Select Co                                                                               | ENGL 1310                                                                                                    | Select                       |
| 💞 Clear this Search                                                                     | ENGL 1310<br>First-Year Writing I                                                                                                    | elp Documentation            |

4) Use the arrows to toggle between class days and times to find one that works for you:

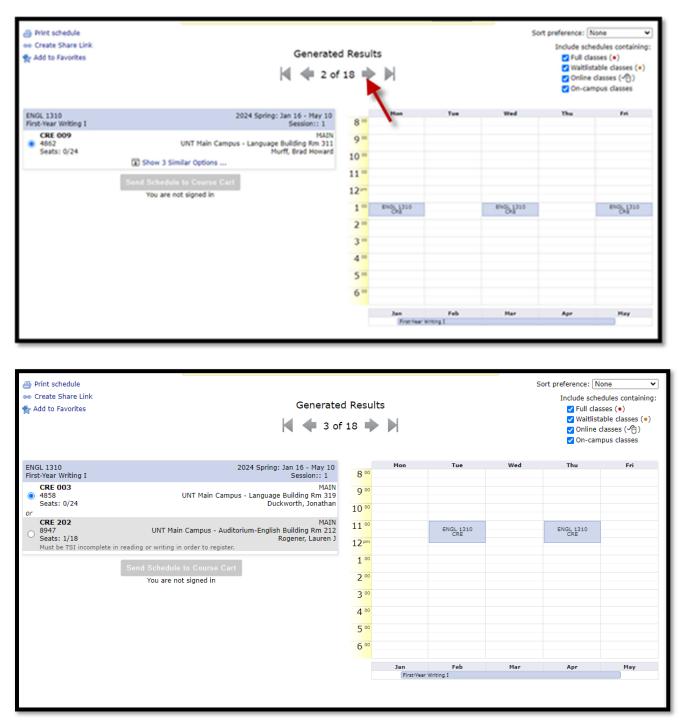

5) Click on a class to pin it to your schedule, (click again to unpin it) and then add another. **The** schedule builder will only show courses that do not conflict with your currently pinned classes.

| And to Havondes                                                                                                    | Generated Results |                 |                  |     |         |     |  |
|----------------------------------------------------------------------------------------------------|-------------------|-----------------|------------------|-----|---------|-----|--|
| ENGL 1310 2024 Spring: Jan 16 - May 10<br>First-Year Writing I Session:: 1                                                                                                 | 8 **              | Hon             | Tue              | Wed | Thu     | Fei |  |
| CRE 003         HAIN           @ 4555         UNT Main Campus - Language Building RD 319           Seats: 0/24         Duckworth, Jonathan                                 | 9 m<br>10 m       |                 |                  |     |         |     |  |
| or<br>CRE 202 HAIN<br>8947 UNT Main Campus - Auditorium-English Building Rm 212<br>Rogener, Lauren J<br>Must be TSI incomplete in reading or writing in order to register. | 11 ···<br>12···   |                 | nog lan          |     | end has |     |  |
| Send Schedule to Course Cart<br>You are not signed in                                                                                                    | 1 **<br>2 **      |                 |                  | ٢.  |         |     |  |
|                                                                                                    | 3 **              |                 |                  |     |         |     |  |
|                                                                                                    | 4 **              |                 |                  |     |         |     |  |
|                                                                                                    | 5.00              |                 |                  |     |         |     |  |
|                                                                                                    | 6 **              |                 |                  |     |         |     |  |
|                                                                                                    |                   | Jan<br>Fratrina | Feb<br>Yorking I | Har | Apr     | Hay |  |

6) Repeat this process until you have selected all the classes you want. From this time on, you must be logged in as a student to proceed.

| BIOL 4201 Mem Campus, and UNT at Arteor Select X Immunology     Try all dasses ()      V Requirement: BIOL FOUNDATIONS and OHEM 2380 (may Ishow Harv     Vear this Search dp Increase Accessibility | Print schedule<br>oo Create Share Link<br>N Add to Favorities                                                                                                    | Generated<br> 4 🐗 1 of |                                                                                         |            | 54                                  | Sort preference: None  Indude schedules containing: Full clauses (*) Swabitsbeb clauses (*) Conline clauses (*) Conline clauses (*) Con-campus clauses |                  |   |
|----------------------------------------------------------------------------------------------------|----------------------------------------------------------------------------------------------------|------------------------|-----------------------------------------------------------------------------------------|------------|-------------------------------------|----------------------------------------------------------------------------------------------------|------------------|---|
| Were Help Documentation                                                                                                    | BOX.4201<br>Immunology<br>CEE CO1<br>\$333<br>Seates: 145/203<br>or<br>Base Control<br>Weat the am Rener<br>Mat the am Rener<br>Water Information<br>Rener Information<br>Water Information<br>Rener Information<br>Water Information<br>Rener Information<br>Rener Information<br>Re |                        | 6 °°<br>7 °°<br>8 °°<br>10 °°<br>11 °°<br>12 °°<br>1 °°<br>2 °°<br>3 °°<br>4 °°<br>5 °° | Nan<br>Jan | Tes<br>Billion (11)<br>Path<br>Path | **                                                                                                    | nu<br>mgan<br>he | 2 |

- 7) Then click "Send Schedule to Course Cart" at the bottom of the page
- 8) Once you click that, a box will pop up asking if you want to be waitlisted for the class if it's full. Its default is checked, so leave it checked or uncheck it based on your preference. Then click "Do Actions":

| RESULTS                                                                                                    |             |                              |        |  |  |  |  |  |
|----------------------------------------------------------------------------------------------------|-------------|------------------------------|--------|--|--|--|--|--|
| Getting Schedule                                                                                                    |             |                              |        |  |  |  |  |  |
|                                                                                                    |             |                              |        |  |  |  |  |  |
| Class                                                                                                    | Action      | Ontions                      | Result |  |  |  |  |  |
| BIOL 4201 2024 Spring: Jan 16 - May 10                                                                                                    | Action      | Options<br>Waitlist OK?      | Result |  |  |  |  |  |
| Immunology Session:: 1<br>CRE 001<br>S313<br>Seats: 145/203<br>CRE 001<br>UNT Main Campus -<br>University Union Rm 326<br>Goven III, Arthur J | Add to cart | ✓ Wait list if class is full |        |  |  |  |  |  |
| ◄ Cancel                                                                                                    | Do Actions  |                              | _      |  |  |  |  |  |
|                                                                                                    |             |                              |        |  |  |  |  |  |

9) Once you have completed this process, the text under "Result" will change to "Added to Course Cart." Please note: You are not enrolled in any classes yet. Either click "Return to Select Courses" to select more courses, or return to your Student Center, and go to your Shopping Cart to check out and complete the registration process.

|                                                                              | RESI        |              |                                                                                                    |  |
|------------------------------------------------------------------------------|-------------|--------------|----------------------------------------------------------------------------------------------------|--|
|                                                                              | Getting S   | Schedule     |                                                                                                    |  |
|                                                                              |             |              |                                                                                                    |  |
| Class                                                                        | Action      | Options      | Result                                                                                                    |  |
| BIOL 4201 2024 Spring: Jan 16 - May 10<br>Immunology Session:: 1             |             | Waitlist OK? | Added to Course Cart<br>IMPORTANT: You are not yet<br>enrolled in this class. This class<br>has been added to your course<br>cart for further action. |  |
| CRE 001 MAIN<br>5313 UNT Main Campus -<br>5sats: 145/203 Goven III, Arthur J | Add to Cart |              |                                                                                                    |  |
|                                                                              |             |              | Return to 'Select Courses'                                                                                                    |  |
|                                                                              |             |              | ick this button to view the latest<br>ate of your courses.                                                                                            |  |
|                                                                              |             |              |                                                                                                    |  |

10) In your Student Center (<u>https://my.unt.edu/</u>), click on your Shopping Cart tab on the left hand side of the screen. The courses you have added to the cart will be listed:

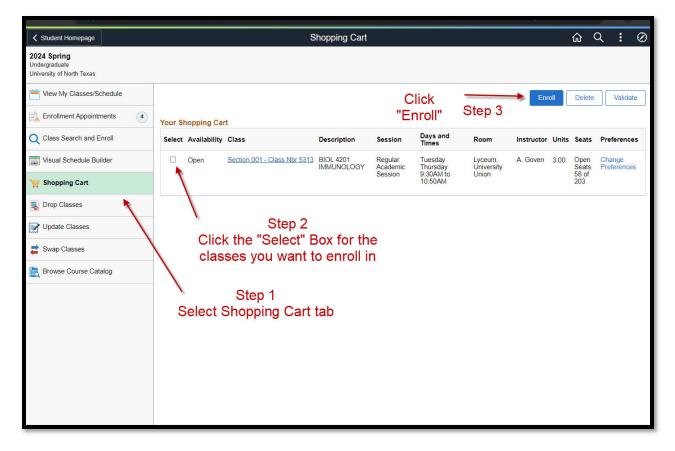

11) Review your classes, check the ones you want to enroll in, and then click "Enroll" in the top right corner to finalize enrollment.

Tips:

Online classes will not show on the visual schedule builder as they do not take place at designated times. These will appear at the bottom of your schedule, highlighted here:

| 3110                        | w Week of 10/    | 18/2023           | Start Time          |                    | End Time 6:00PM  |                    | esh Calendar     |
|-----------------------------|------------------|-------------------|---------------------|--------------------|------------------|--------------------|------------------|
| Schedule                    |                  |                   |                     |                    |                  |                    |                  |
| Time                        | Monday<br>Oct 16 | Tuesday<br>Oct 17 | Wednesday<br>Oct 18 | Thursday<br>Oct 19 | Friday<br>Oct 20 | Saturday<br>Oct 21 | Sunday<br>Oct 22 |
| 8:00AM                      |                  |                   |                     |                    |                  |                    |                  |
| 9:00AM                      |                  |                   |                     |                    |                  |                    |                  |
| 10:00AM                     |                  |                   |                     |                    |                  |                    |                  |
| 11:00AM                     |                  |                   |                     |                    |                  |                    |                  |
| 12:00PM                     |                  |                   |                     |                    |                  |                    |                  |
| 1:00PM                      |                  |                   |                     |                    |                  |                    |                  |
| 2:00PM                      |                  |                   |                     |                    |                  |                    |                  |
| 3:00PM                      |                  |                   |                     |                    |                  |                    |                  |
| 4:00PM                      |                  |                   |                     |                    |                  |                    |                  |
| 5:00PM                      |                  |                   |                     |                    |                  |                    |                  |
| 6:00PM                      |                  |                   |                     |                    |                  |                    |                  |
| Meeting Info                | rmation not a    | vailable          |                     |                    |                  |                    |                  |
| Class                       | Course Ti        |                   |                     | Instructor         |                  | Start Date         | End Date         |
| EDCI 4108 - 75<br>(Credit)  | 9 STU TCH        | IG SEC SCH        |                     |                    |                  | 08/21/2023         | 12/15/2023       |
| EDCI 4118 - 759<br>(Credit) | 9 STU TCH        | IG SEC SCH        |                     |                    |                  | 08/21/2023         | 12/15/2023       |

On the top right of the page, you can choose what kind of classes you prefer. The "Sort preference" bar also includes the choices of morning classes, evening classes, etc.

|                                                                        |                                                                                                  |                  |                     |                  |                  | -   |                                                          |  |  |
|------------------------------------------------------------------------|--------------------------------------------------------------------------------------------------|------------------|---------------------|------------------|------------------|-----|----------------------------------------------------------|--|--|
|                                                                        | RESU                                                                                             | LTS              |                     |                  |                  |     |                                                          |  |  |
| nt schedule<br>eate Share Link<br>d to Favorites<br>splay helpful tips |                                                                                                  |                  |                     |                  |                  |     | Sort preference: None ✓<br>Include schedules containing: |  |  |
| 1310<br>Year Writing I                                                 | 2024 Spring: Jan 16 - May 10<br>Session:: 1                                                      | 8                | Mon                 | Tue              | Wed              | Thu | Fri                                                      |  |  |
| CRE 022<br>1169<br>eats: 0/24                                          | MAIN<br>UNT Main Campus - Wooten Hall Rm 214<br>Wilcox, Ross Elliott<br>3 Show 3 Similar Options | 9 °°<br>10 °°    |                     |                  |                  |     |                                                          |  |  |
|                                                                        | Send Schedule to Course Cart                                                                     | 11 °°            | ENGL 1310<br>CRE    |                  | ENGL 1310<br>CRE |     | ENGL 1310<br>CRE                                         |  |  |
|                                                                        | You are not signed in                                                                            | 12 <sup>pm</sup> |                     |                  |                  |     |                                                          |  |  |
|                                                                        |                                                                                                  | 1 .00            |                     |                  |                  |     |                                                          |  |  |
|                                                                        |                                                                                                  | 2 °°             |                     |                  |                  |     |                                                          |  |  |
|                                                                        |                                                                                                  | 3                |                     |                  |                  |     |                                                          |  |  |
|                                                                        |                                                                                                  | 4 °°             |                     |                  |                  |     |                                                          |  |  |
|                                                                        |                                                                                                  | 5 °°             |                     |                  |                  |     |                                                          |  |  |
|                                                                        |                                                                                                  | 6 °°             |                     |                  |                  |     |                                                          |  |  |
|                                                                        |                                                                                                  |                  | Jan<br>First-Vear V | Feb<br>Vriting I | Mar              | Apr | May                                                      |  |  |
|                                                                        |                                                                                                  |                  |                     |                  |                  |     |                                                          |  |  |

## 🏹 TIP #1/4

**Click and drag** to indicate when you do not want to have classes. Schedules that avoid these times will be prioritized.

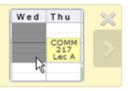

🏹 TIP #2/4

Click on classes to pin them down temporarily. This will narrow the number of results.

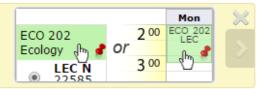

## 🔆 TIP #3/4

Use the **arrow keys** to quickly browse your generated schedule results.

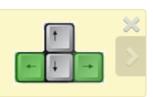

## 🏹 TIP #4/4

Share this schedule by clicking 'Create Share Link'.

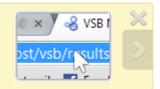